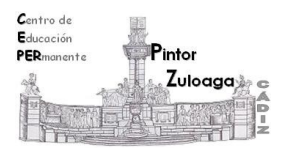

## **Correo Electrónico 3**

## **(Añadir contactos)**

Si enviamos un correo a una persona de la que no tenemos guardada su dirección en "**Contactos**", habremos de escribir su dirección en el campo deseado (preferiblemente en CCO).

Pero lo ideal es tener la dirección previamente guardada en la libreta de **"Contactos".** 

Añadir un contacto se puede hacer de dos maneras:

Escribiendo los datos directamente en "Contactos". Selecciona en el menú lateral la opción **"Contactos"**.

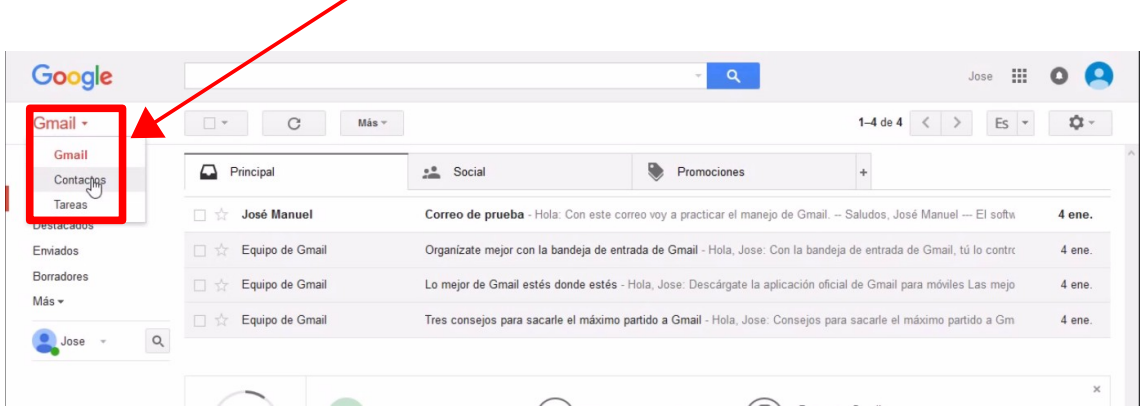

A continuación pulsa sobre el círculo de color rojo (esquina inferior derecha de la ventana), "**Añadir nuevo contacto**".

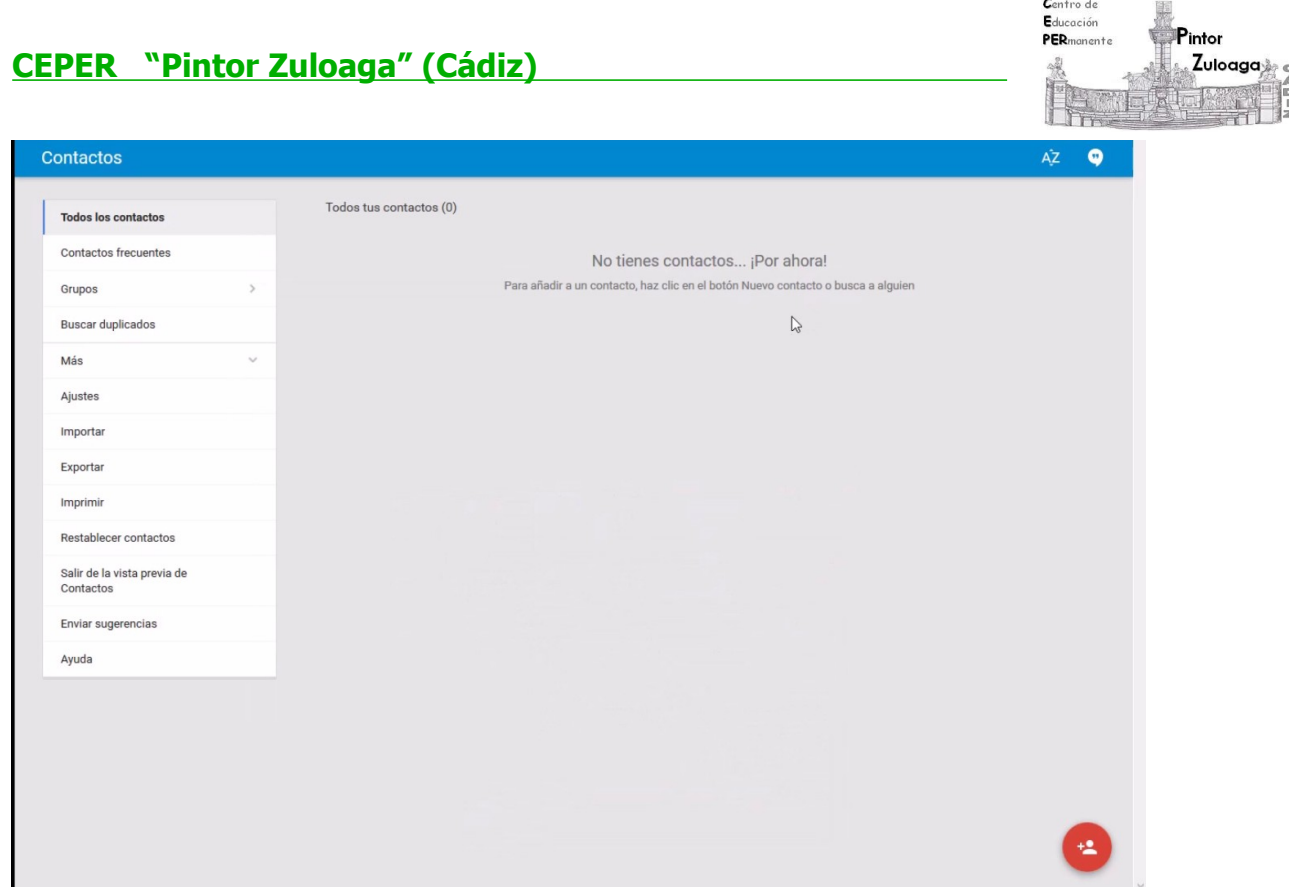

Nos sale una ventana en la que **escribimos** el nombre de nuestro contacto:

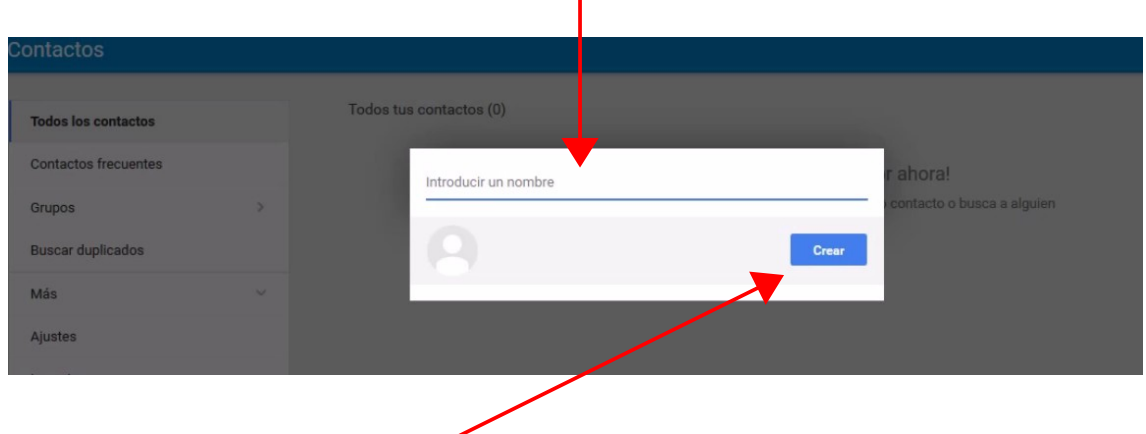

Y pulsamos sobre **crear**.

En el formulario que aparece rellenamos, al menos, el campo de la dirección de correo electrónico.

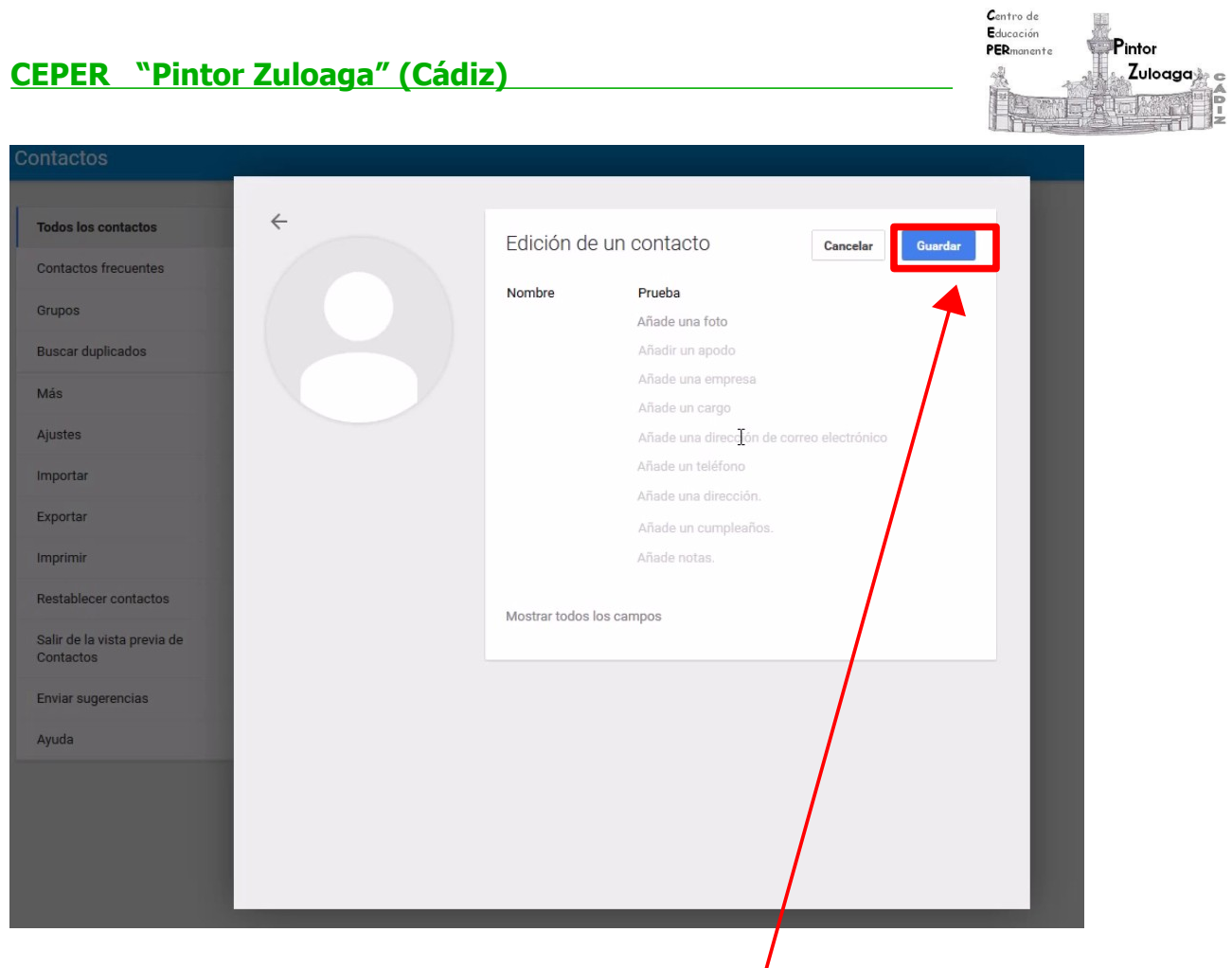

Cuando finalicemos pulsamos sobre el botón "**Guardar**".

La otra manera es guardar la dirección del contacto, desde el correo que nos ha llegado del remitente:

 $\prime$ 

 Con el mensaje cerrado, dejamos caer el ratón encima del nombre de la persona que nos manda el correo y en la ficha que nos sale elegimos la opción "**Añadir a contactos**".

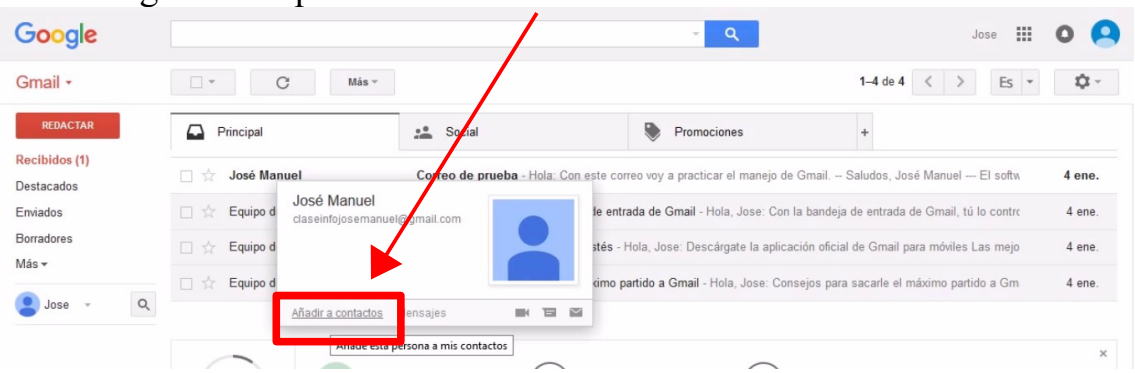

Puedes ver el videotutorial en el siguiente enlace:

<https://youtu.be/i4Z8yZY8q8c>